## Managing Group Member's **Privacy**

## aggielife.ucdavis.edu

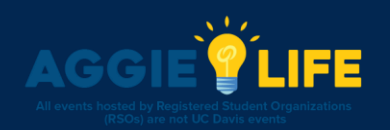

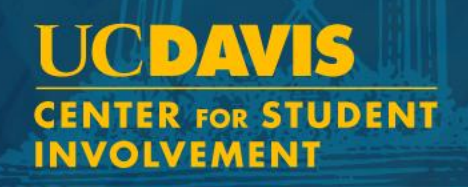

## Managing Group Member's Privacy

- This is a great way to keep the list of the members of your groups private (not publicly displayed or accessible on CampusGroups)!
- On the home page, scroll down to *My Groups* and click on your organization
- Select *Dashboard* then *Settings*

**GROUP SECTION** 

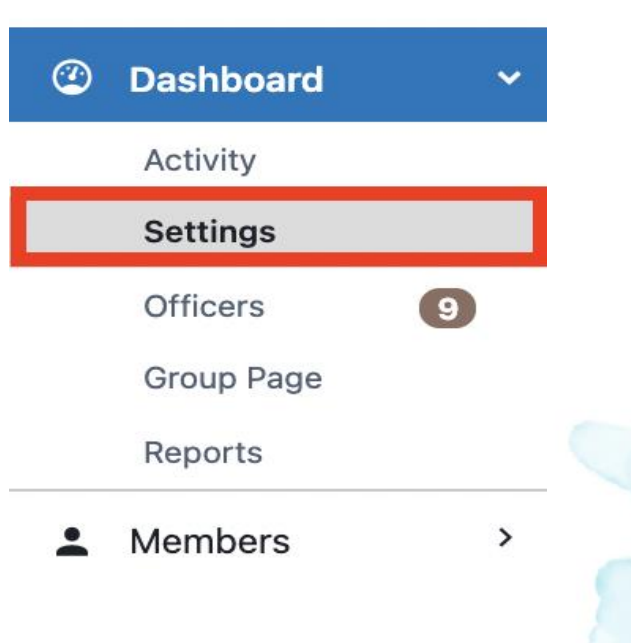

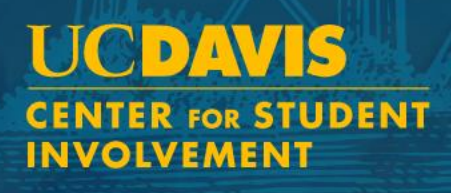

## Managing Group Member's Privacy

option to *Yes*

• Click *Save*

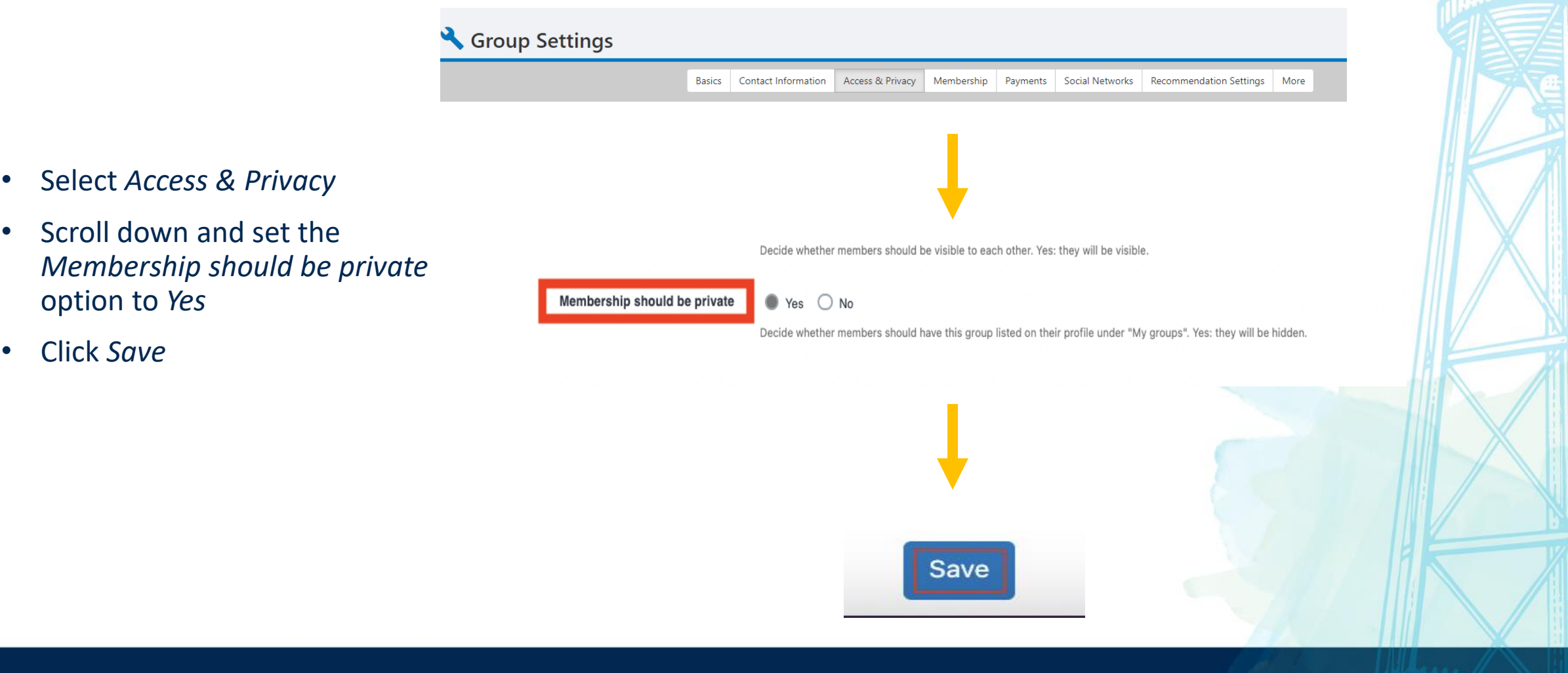

 $\mathsf{C}$ **CENTER FOR STUDENT INVOLVEMENT**